## Q. 指定のファイルをワンタッチで再生することはできる?

## A. リモコンボタンで再生コンテンツの直接切り替えが可能

~任意のタイミングで任意のコンテンツを投映することができます~ (※リモコン1台に対し、スペースプレーヤー1台を操作する場合)

1)設定方法 (<sup>1000</sup> lm、<sup>2000</sup> lmタイプどちらも設定方法は同じです) SDカードの直下フォルダーに数字ボタンと対応したフォルダーを作成する。 そのフォルダーに該当するコンテンツを格納する。

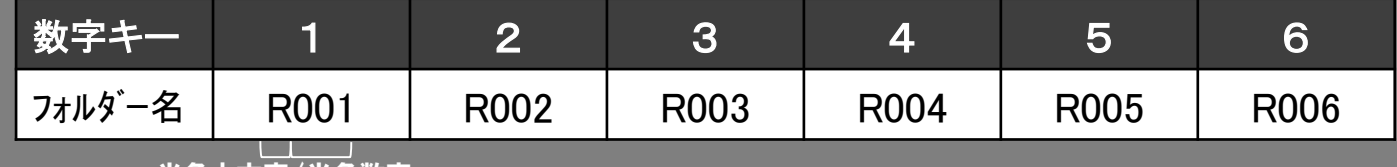

半角大文字/半角数字

2)運用方法

リモコン切り替えで、メモリービューワーを選択。 投映したいフォルダー番号のリモコンの数字ボタンを 押すと指定フォルダのコンテンツが再生される。

(ご注意) 切替に1~3秒かかります。

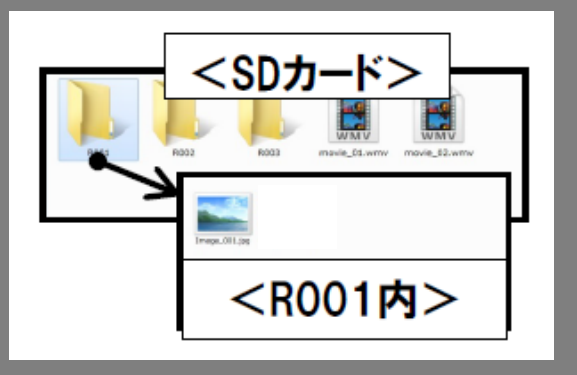

※2000 lmタイプの場合、メニュー・セットアップ → ダイレクト再生設定が メモリービューワーになっていることを確認してください。